## **MANUAL PARA REALIZAR EL CURSO DE ALIMENTO EXCLUSIVO DE RESTAURACIÓN ORGANIZADA + PREVENCIÓN COVID-19**

- 1. ENTRAR EN LA WEB BROZAM.ES
- 2. IR AL APARTADO: **CURSO MANIPULADOR DE ALIMENTOS**

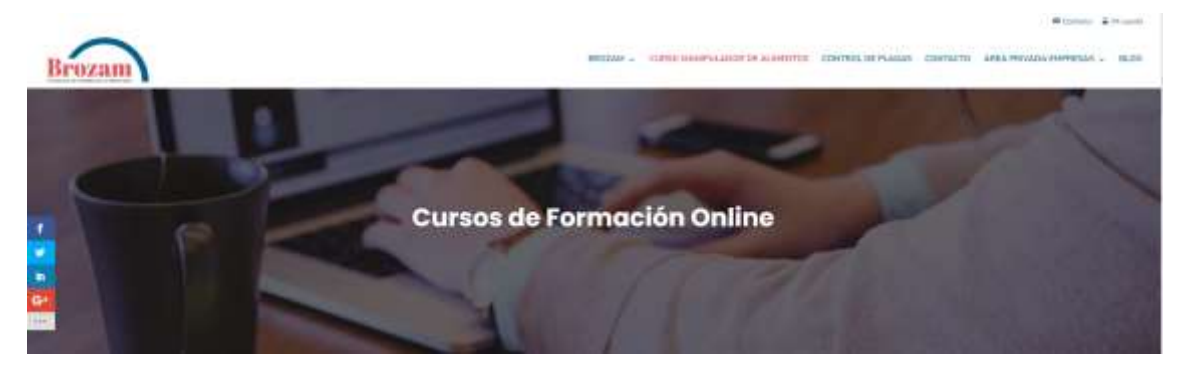

**3.** IR HASTA EL APARTADO: **MANIPULADOR DE ALIENTOS EXCLUSIVO DE RESTAURACIÓN ORGANIZADA**

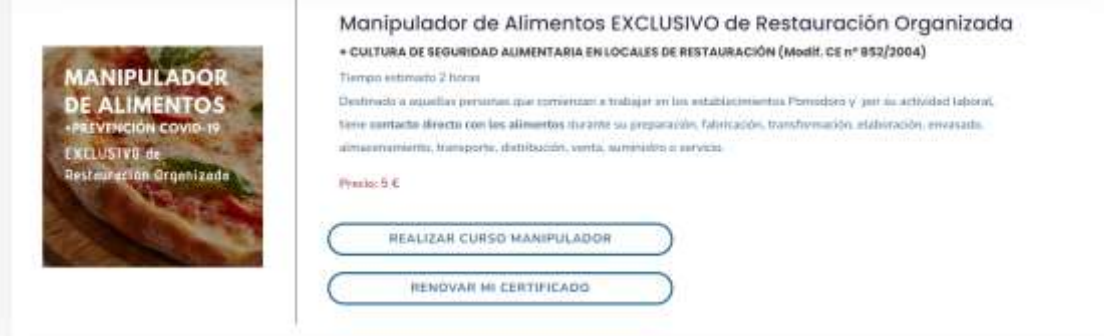

4. CLICAR EN **REALIZAR CURSO MANIPULADOR**

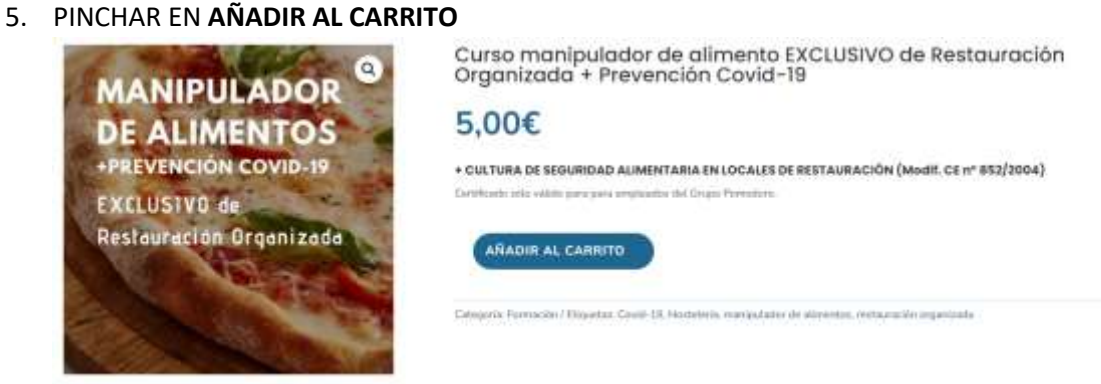

### 6. PINCHAS EN **FINALIZAR COMPRA**

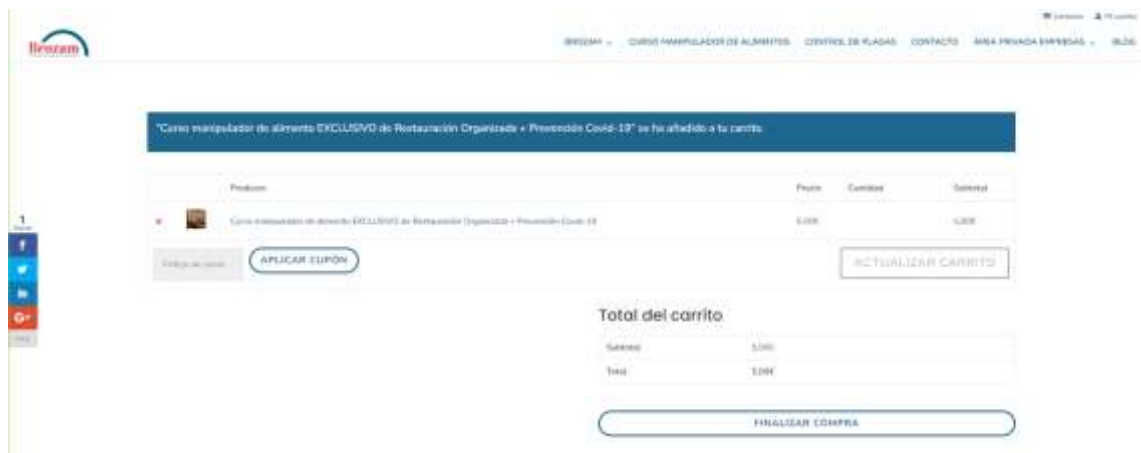

## 7. RELLENAS LA INFORMACIÓN Y PINCHAS A **REALIZAR PEDIDO**

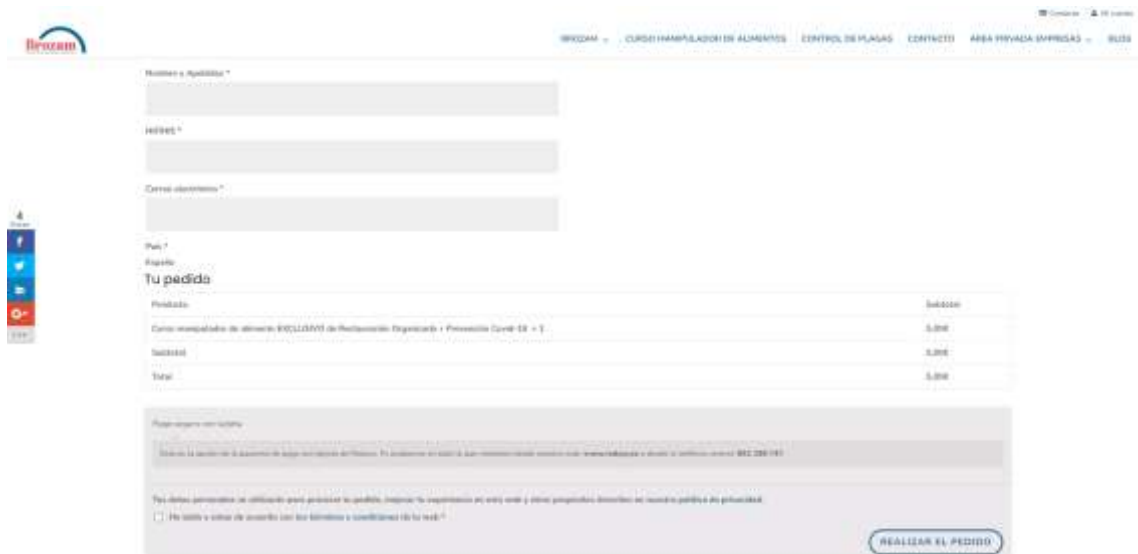

# **8.** PINCHAS EN **PAGAR CON TARJETA**

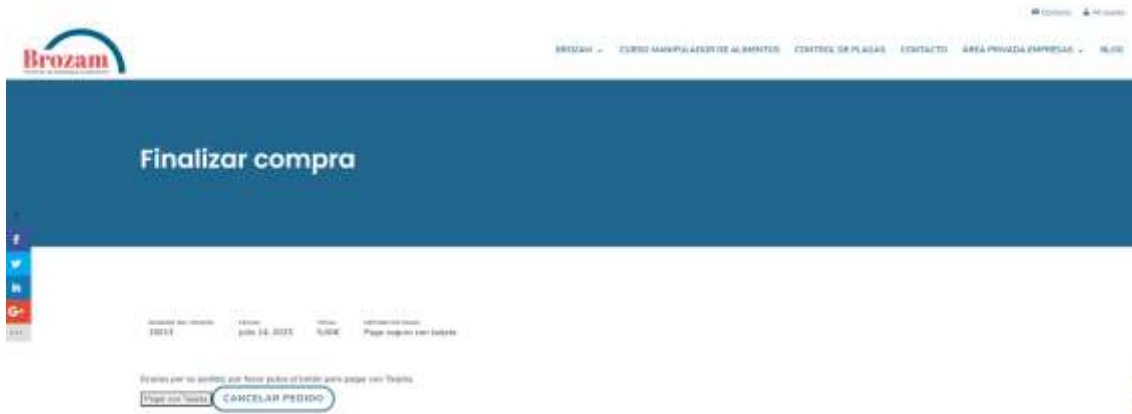

9. RELLENAS LOS DATOS DE TARJETA

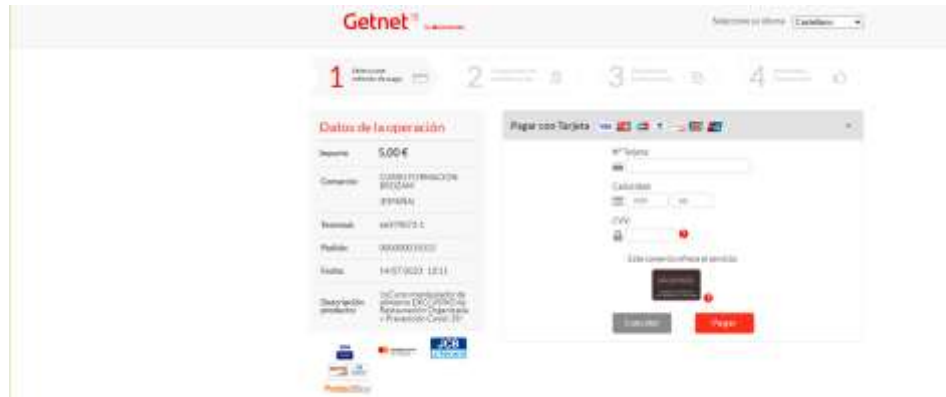

10. UNA VEZ RELLENADOS TODOS LOS PASOS, TE APARECERÁ UNA PANTALLA DONDE PONDRÁ **COMENZAR CURSO**

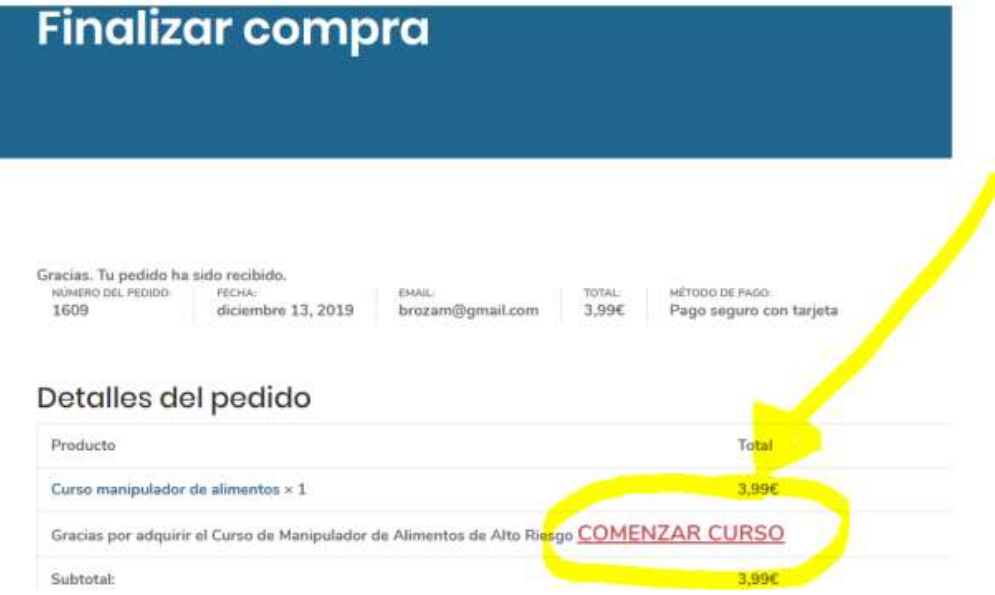

11. TOCA EL ACCESO AL CONTENIDO PARA QUE SE ABRA EL TEMARIO, O BIEN DESCARGA EN TU DISPOSITIVO EL PDF DEL TEMARIO

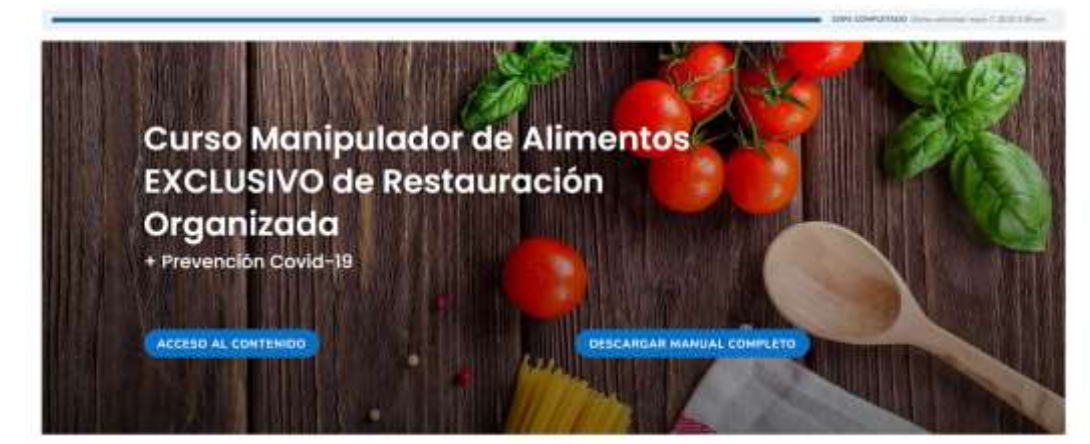

12. CUANDO FINALICES TODO EL TEMARIO, PULSA **CUESTIONARIO**

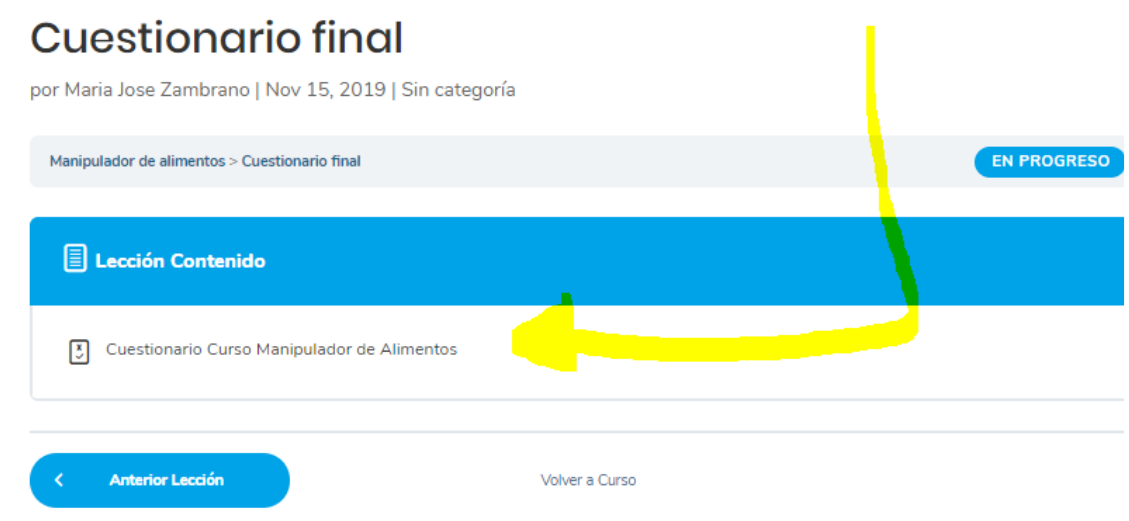

- 13. REALIZAS EL CUESTIONARIO Y EL TEST Y AL ACABAR PULSA **FINALIZAR CUESTIONARIO**
- 14. UNA VEZ ACABADO TE INFORMARÁ SI HAS APROBADO O NO. SI NO LO HAS APROBADO, PULSA **REINICIAR FORMULARIO** Y LO VUELVES A HACER CUANTAS VECES QUIERAS. SI HAS APROBADO, PULSA **CONTINUAR.**

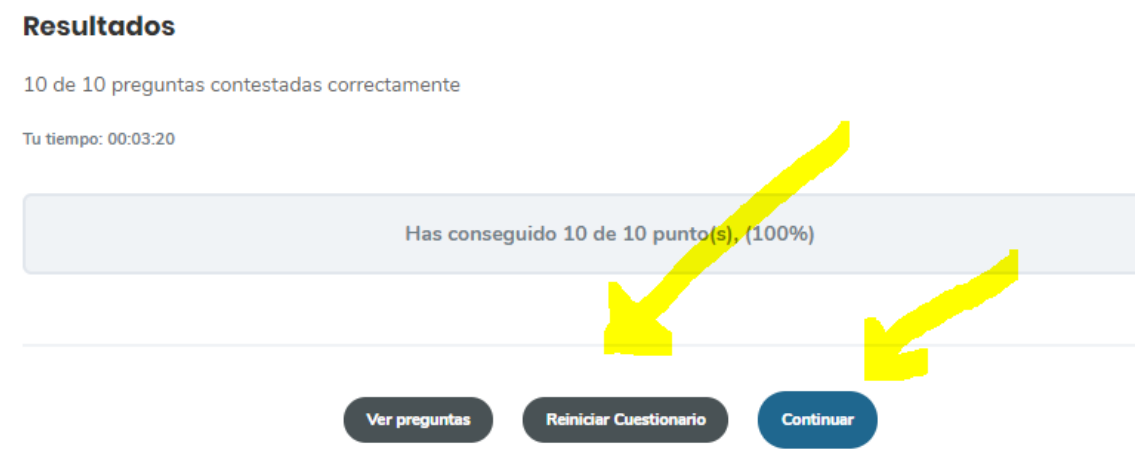

#### 15. UNA VEZ EN ESTA PANTALLA, PULSA **DESCARGAR CERTIFICADO**

Manipulador de alimentos EXCLUSIVO de Restauración Organizada + Prevención Covid-19 per Marta Inse Zantorano | May 7, 2020 | Romanco

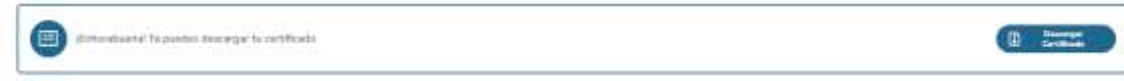

#### 16. Y ¡LISTO!